# Adobe Connect

# Best Practices For Large Events & Seminars

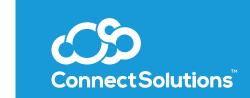

# How to connect to your session

- Connect directly to the fastest Internet connection available.
- No wireless. No exceptions.
- Close email and IM programs not being used for the presentation.
- Close any VPN connections and connect to the Internet directly.

# Formatting tips

- Do not use a photograph for a Connect room background.
- Solid white backgrounds with simple corporate logos work best.

## Screen sharing tips

- Remove any photo backgrounds on your computer desktop.
- Close Outlook and other programs not in use. Avoid embarrassing pop-ups.
- Don't crowd the view. Make sure to have one application open at a time.
- Don't keep attendees waiting. Have applications open and ready to demonstrate.
- Turn off your computer's "sleep" function especially if a re-login is required.
- Remember to maximize your screen (click Full Screen) in Web demos.
- Use both points of view consider using a second computer: one to run the event as Host, another to screen share and see the participant view.

## Optimize room bandwidth

- Choose DSL bandwidth, regardless of your setting (this covers the lowest common denominator who will connect to your session).
- On the top-left of the screen, click Meeting > Room Performance and Appearance > Optimize Room Bandwidth > DSL.

### Phone audio

- Avoid using telephone for audio. Use a quality headset instead.
- · No speaker phones. They cause voice fluctuation and embarrassing background noise.
- No wireless microphones.

# Engaging Your Audience

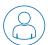

# Rule 1 - Always insist on a "dry run" rehearsal with presenters.

- Ensure they use the same audio equipment they will use on the day of the live event.
- Ensure adequate time to troubleshoot equipment and train presenters.
- · Appoint a timer and script roles and responsibilities.
- Schedule your dry run at least 48 hours before the live event.

# Rule 2 - Know your audience – use Poll questions.

- Find out the demographic breakdown of your audience.
- "Feel the pulse" of the room to determine where to focus content.
- Insert a fun "pop quiz" mid-presentation.
- Polling is a great way to get participants interacting with the
- Appoint a timer and script roles and responsibilities.
- Schedule your dry run at least 48 hours before the live event.

# Rule 3 - Create a "lobby" layout.

- Open your online meeting room 10S15 minutes before start time.
- Participants like to know they have accessed the Connect session correctly.
- Share best practices for connecting to your online meeting in a revolving PowerPoint slideshow.
- Consider adding trivia questions with timed answers to keep their interest.
- · Download royalty-free music mp3s into a Share pod (remember, the selection must be as long as your lobby time).
- Play a music file from a Share pod, or your company's audio "infomercial".
- Send a message to participants in the Chat pod to tell them you are playing music so that they can check VoIP audio levels.

## Rule 4 - Have fun

· Remind your presenters they are talking to a live audience. If they are having fun, the audience will follow

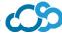

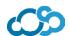

# Event Checklist 🗇

## **Pre-event preparation**

- Schedule your event in advance within Adobe Connect Central
- Send event invitations and reminders, including this connection test link to ensure quick event entry: https://google.connectsolutions.com/common/help/en/support/meeting\_test.htm
- Set up room layouts
- Upload and test content
- Put the attendee pod in the presenters only area
- Test custom pods prior to using across large audiences
- Create a lobby layout where attendees can enter the meeting room early
- · If using a teleconferencing provider, set up the audio profile with your meeting or seminar room
- Rehearse event at least one day in advance

## Preparation and activities during the event

- Directly connect to the fastest Internet connection possible
- If planning to screen share, join via the Adobe Connect Add-in option instead of a browser
- · Shut down VPNs and any other programs that may interfere with the event (email, messaging clients, and so on)
- · Start the recording
- · Keep polls closed until you want to solicit responses from participants or administer them during the event
- Use End Meeting to close the meeting, which will shut down the room and automatically close any polls for accurate reporting

### Post-event activities

- Send follow-up emails
- · Analyze engagement, interaction, and campaign results

# Pre-event

| Activity                                       | Adobe Connect event best practices                                                                                                    |
|------------------------------------------------|----------------------------------------------------------------------------------------------------|
| Scheduling events with more than 600 attendees | If you are running your event on a Seminar Room license and expect your event to have more than 600 attendees, schedule the event in advance so that all attendees can join. This instructional guide shows you how.                                                                                                    |
| Registration questions                         | To maximize registrations, only ask questions that are necessary. Each input field on a registration form acts as an incremental barrier to completion.                                                                                                    |
| Campaign tracking                              | Track how your audience finds your event (for example, Twitter, email, banner ads) by enabling Campaign Tracking. Simply add unique identifiers to the end of your event page URLs. This guide shows you how.                                                                                                    |
| Event reminders                                | Send email reminders to your audience that briefly highlight the key value proposition for your audience. A useful schedule for reminders is 24 hours before the event and 1 to 3 hours before the event. Use custom email triggers to set multiple email reminders.                                                                                            |
| Participant invitation test link               | Add the following verbiage and link to all participant invitations and reminders: If you have not previously used Adobe Connect, ensure that your computer and network connections are configured to provide you with the best possible experience by running a test. Visit <a href="https://www.adobe.com/go/meeting_test">www.adobe.com/go/meeting_test</a> . |
| Meeting layouts                                | Put all polls and chat exercises on a separate layout. Arrange the layouts according to the agenda so that it is easy to switch during the event. Different content can be loaded into each layout.                                                                                                    |
| Event lobby                                    | Create a layout that participants see when entering the event prior to start. Use this "lobby" to provide participants with relevant information, such as audio settings, marketing content, background music, and so on.                                                                                                    |

| Presenter-only area                  | <ul> <li>Enable the Presenter-Only area in the meeting room, and set it up with relevant pods. For example:</li> <li>Engagement Dashboard to monitor participant engagement in real time</li> <li>Chat Pod to allow private conversations between presentation team members during the event without the audience seeing the messages</li> <li>Note Pod to post reminder messages, questions for the presenter, or standard question responses that you can copy and paste for rapid answers to common queries</li> <li>Presenter View of Q&amp;A to moderate, monitor, and assign participant questions</li> </ul> |
|--------------------------------------|----------------------------------------------------------------------------------------------------|
| Attendee list                        | Unless the Attendee List Pod is required for the participants to see who is speaking, consider moving it to the Presenter-Only area to conserve bandwidth and CPU load—highly recommended if you are anticipating over 100 participants.                                                                                                    |
| Uploading content                    | Upload content to a Share Pod, instead of screen sharing, whenever possible. Supported file types that can be shared and presented in a Share Pod include PPT, PPTX, MP4, F4V, FLV, SWF, MP3, PDF, JPG, PNG, Adobe Captivate® simulations (SWF), prerecorded Adobe Presenter courses, and compressed packages (ZIP) containing valid content.                                                                                                    |
| Custom pods                          | Test custom pods before using them across large audiences. Certain custom pods may cause adverse performance effects.                                                                                                    |
| Audio profile setup                  | If you are using a telephony provider and you want to record your event, set up the audio profile with your meeting room in advance, because it can take up to 15 minutes for the settings to sync with your room. See this tutorial if you need help setting up an audio profile.                                                                                                    |
| Event rehearsal & final content test | Require all presenters to attend a rehearsal a day or two prior to the live event. Presenters should be using the same phone, computer, and Internet that they will be using the day of the event. Make sure that the presenters know how to enter Adobe Connect with their proper credentials.  Use the rehearsal as the final content deadline, and take the time to test all content to ensure that it looks and operates as anticipated. If you anticipate participants on mobile devices, be sure to test on mobile as well.                                                                                   |

# During the event

| Activity                            | Adobe Connect event best practices                                                                                                    |
|-------------------------------------|----------------------------------------------------------------------------------------------------|
| Host and presenter start time       | Ask hosts and presenters to arrive 30 minutes prior to start time to test their audio and do final coordination before participants are allowed into the meeting room.                                                                                                    |
| Internet connection                 | Connect directly to the fastest Internet connection available. Avoid using wireless.                                                                                                    |
| VPN closure                         | Shut down VPNs and directly connect to the Internet. VPNs slow down your Internet connection.                                                                                                    |
| Program closure                     | Shut down email, instant messaging, and other programs not being used for the presentation so that participants don't see these items if screen sharing is used.                                                                                                    |
| Audio equipment                     | Use a good-quality handset. Speakerphones, cell phones, wireless microphones, and low-quality headsets cause voice fluctuations and noisy background audio that is transmitted to participants. If presenters are using a home phone, make sure that they have disabled call waiting. |
| Audio entrance and departure chimes | If using a telephony provider for your audio, turn off audible chimes or notifications when participants join or depart from the call.                                                                                                    |
| Audio mute                          | Muting your audience is a good way to avoid background noise from participants. If you plan on muting your audience, make sure that your presenters have dialed in using a host code so that they are not muted.                                                                      |

| Controlling entrance  | To avoid getting participant entry requests and having to approve them manually, set the access setting to allow anyone who has the URL for the meeting to enter the room.  Use the Place Participants On Hold feature as a polite way of asking participants who show up early to wait.                                                                                  |
|-----------------------|----------------------------------------------------------------------------------------------------|
| Advance entrance      | Allow participants into the meeting room 15 minutes in advance. Select the Lobby layout to direct participants there upon entry. Use the Presenter-Only area and Preparation mode to coordinate and administer content behind the scenes.                                                                                                    |
| Recording             | To avoid forgetting to start the recording, put the recording on pause several minutes prior to the event, and resume the recording when the event starts.                                                                                                    |
| Screen sharing        | The Adobe Connect Add-in is required for screen sharing. If planning to screen share, join the meeting with the Add-in (versus the browser) to avoid reconnecting with the Add-in during meeting.  Have programs that you are screen sharing open to the appropriate window and ready to demonstrate. Disable computer hibernation, especially if logging in is required. |
| Chat                  | If you are anticipating over 100 participants, consider switching from an open dialog (Chat) to a moderated one (Q&A). With larger audiences, Q&A conserves bandwidth and CPU load. In addition, with larger audiences, a lively chat can be difficult for hosts to monitor.                                                                                              |
| Polls                 | Keep polls closed until you want to solicit responses from participants or ad minister them during the event. Open polls slow down the meeting and can lead to incorrect reporting.                                                                                                    |
| Closing meeting rooms | Use End Meeting to close the meeting room and push an optional survey link to participants.  This ensures correct engagement metrics and closes polls so that they can be captured in reporting.                                                                                                    |

# Post-event

| Activity                         | Adobe Connect event best practices                                                                                                    |
|----------------------------------|----------------------------------------------------------------------------------------------------|
| Qualification criteria           | Set qualification criteria to qualify relevant participants based on their duration of attendance or responses to registration or poll questions. This helps generate more insightful reports on campaigns and conversion.                   |
| Analyzing campaign effectiveness | View the Campaign Report to understand which campaigns generated the most visits, registrations, attendees, and qualified leads to help you promote upcoming events most effectively.                                                        |
| Analyzing engagement             | View Engagement and Interaction reports in Adobe Connect Central after your event to understand participant engagement at each point during the event and address areas where engagement was lacking.                                        |
| Aggregating data export          | Download all participation data as a CSV file or use APIs to integrate data directly with your lead or learner tracking systems.                                                                                                    |
| Follow-up emails                 | Use email triggers to send followSup emails to participants based on behavior, such as a thank you email with responses to unanswered questions to those who attended or a link to the recording to those who registered but did not attend. |

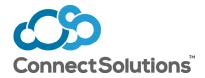

888-938-5687 info@connectsolutions.com connectsolutions.com